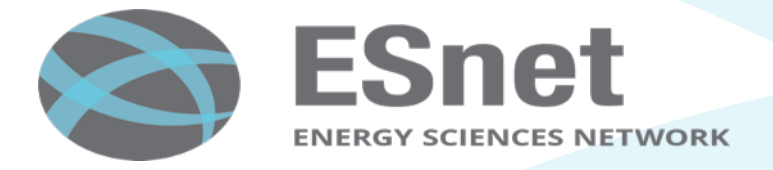

# Advantages of TCP pacing using FQ

Brian Tierney, ESnet bltierney@es.net http://fasterdata.es.net

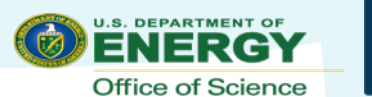

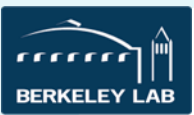

# **TCP option: Fair Queuing Scheduler (FQ)**

Available in Linux kernel 3.11 (released late 2013) or higher

- available in Fedora 20, Debian 8, and Ubuntu 13.10
- Backported to 3.10.0-327 kernel in v7.2 CentOS/RHEL (Dec 2015)

To enable Fair Queuing (which is off by default), do:

- tc qdisc add dev \$ETH root fq
- Or add this to /etc/sysctl.conf:
	- net.core.default  $q$ disc = fq

To both pace and shape the traffic:

- tc qdisc add dev \$ETH root fq maxrate Ngbit
	- Can reliably pace up to a maxrate of 32Gbps on a fast processors

Can also do application pacing using a 'setsockopt(SO\_MAX\_PACING\_RATE)' system call

 $-$  iperf3 supports this via the " $-$ bandwidth' flag

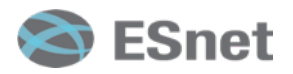

# **Advantages of Pacing**

- The following plots show a clear benefit from pacing TCP
	- Proper pacing of flows can completely eliminate TCP 'sawtooth'
- The advantage is even greater with parallel flows
- We recommend all Data Transfer Nodes (DTNs) use FQ-based pacing
- Pacing also helps with eliminate packet loss due to under-buffered network hardware, and under-powered security devices.

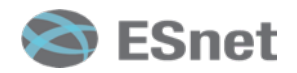

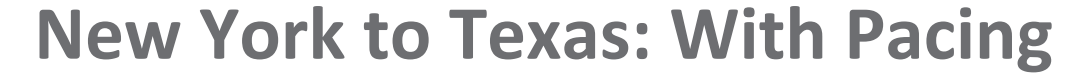

TCP performance: BNL to Pantex ; CentOS 6.5 vs CentOS 7.2 10G Host to 1G Host, rtt = 88ms

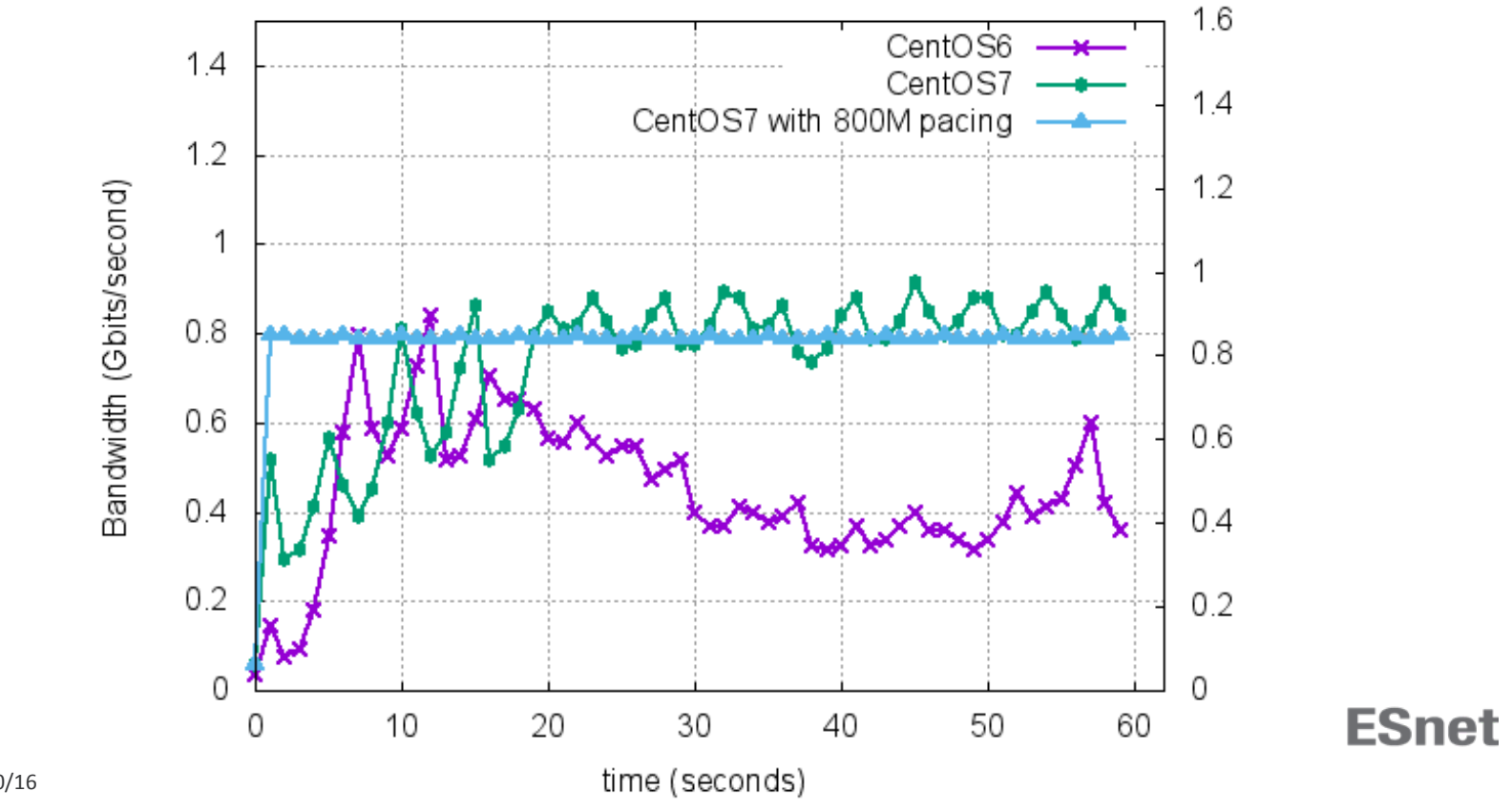

4 9/30/16 

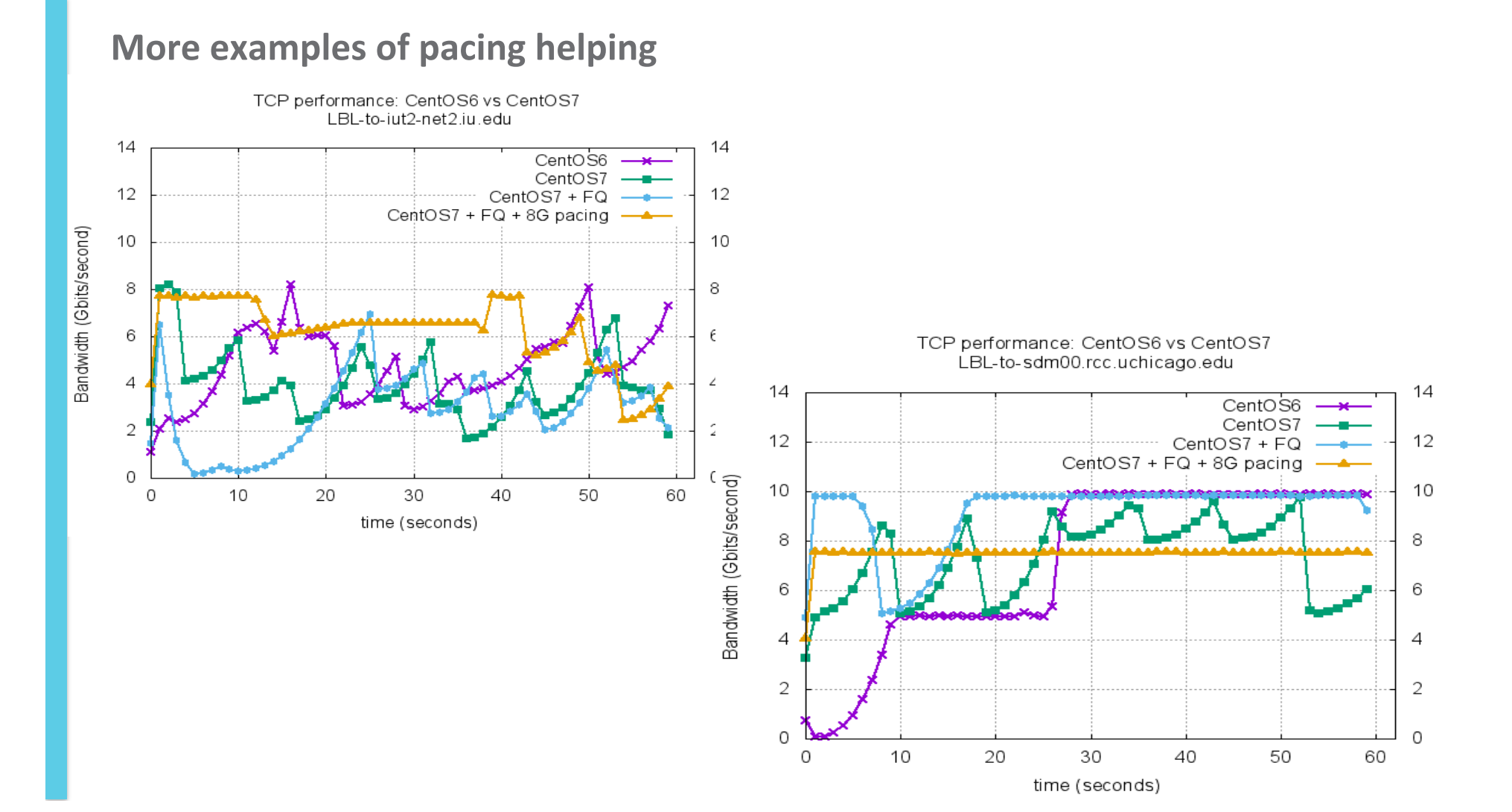

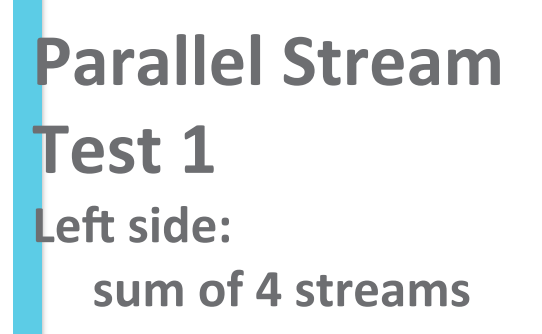

Bandwidth (Gbits/second)

Bandwidth (Gbits/second)

**Right side: tput of each stream** 

**Streams appear to be much better balanced with FQ, pacing to 2.4 performed best** 

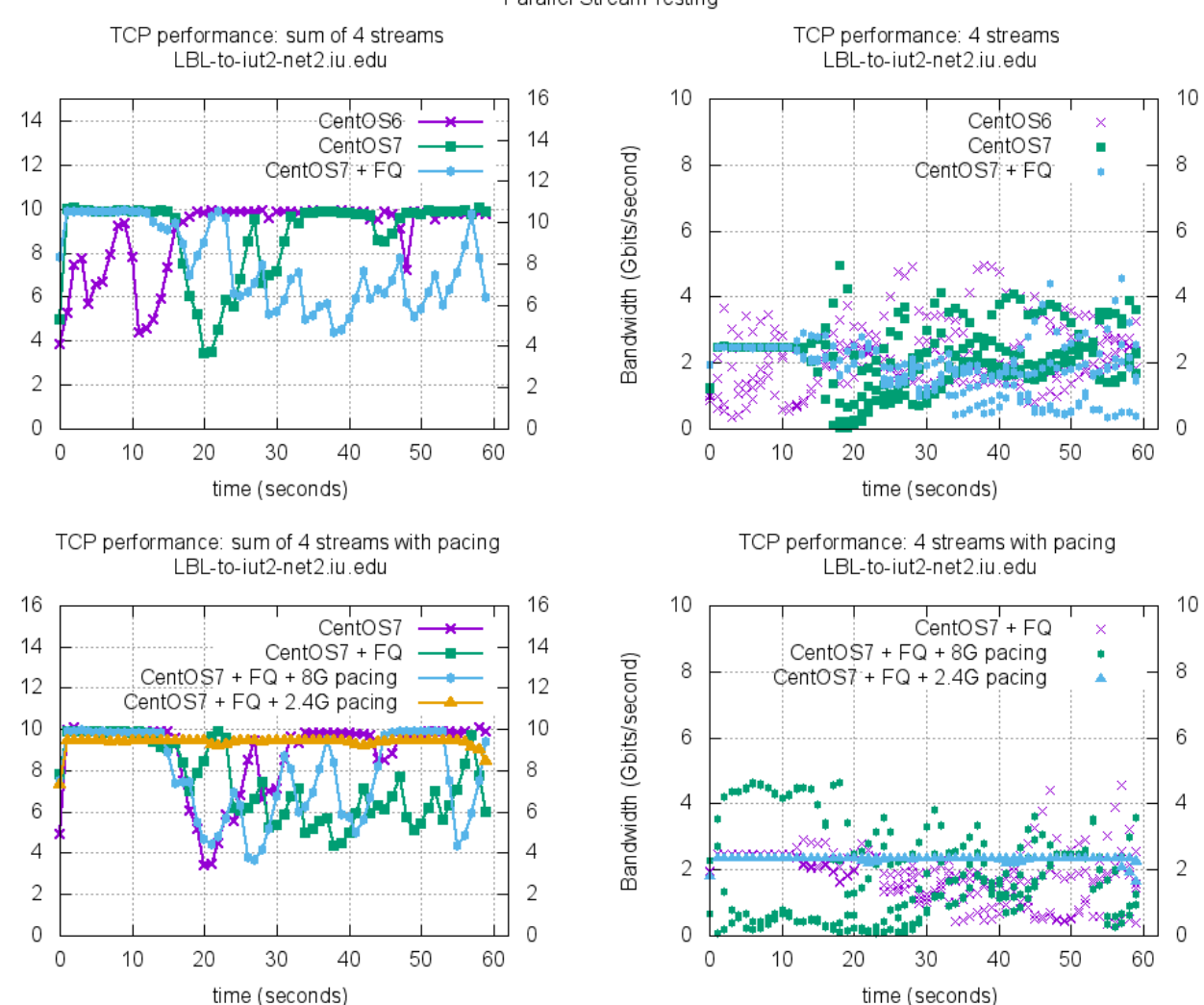

Parallel Stream Testing

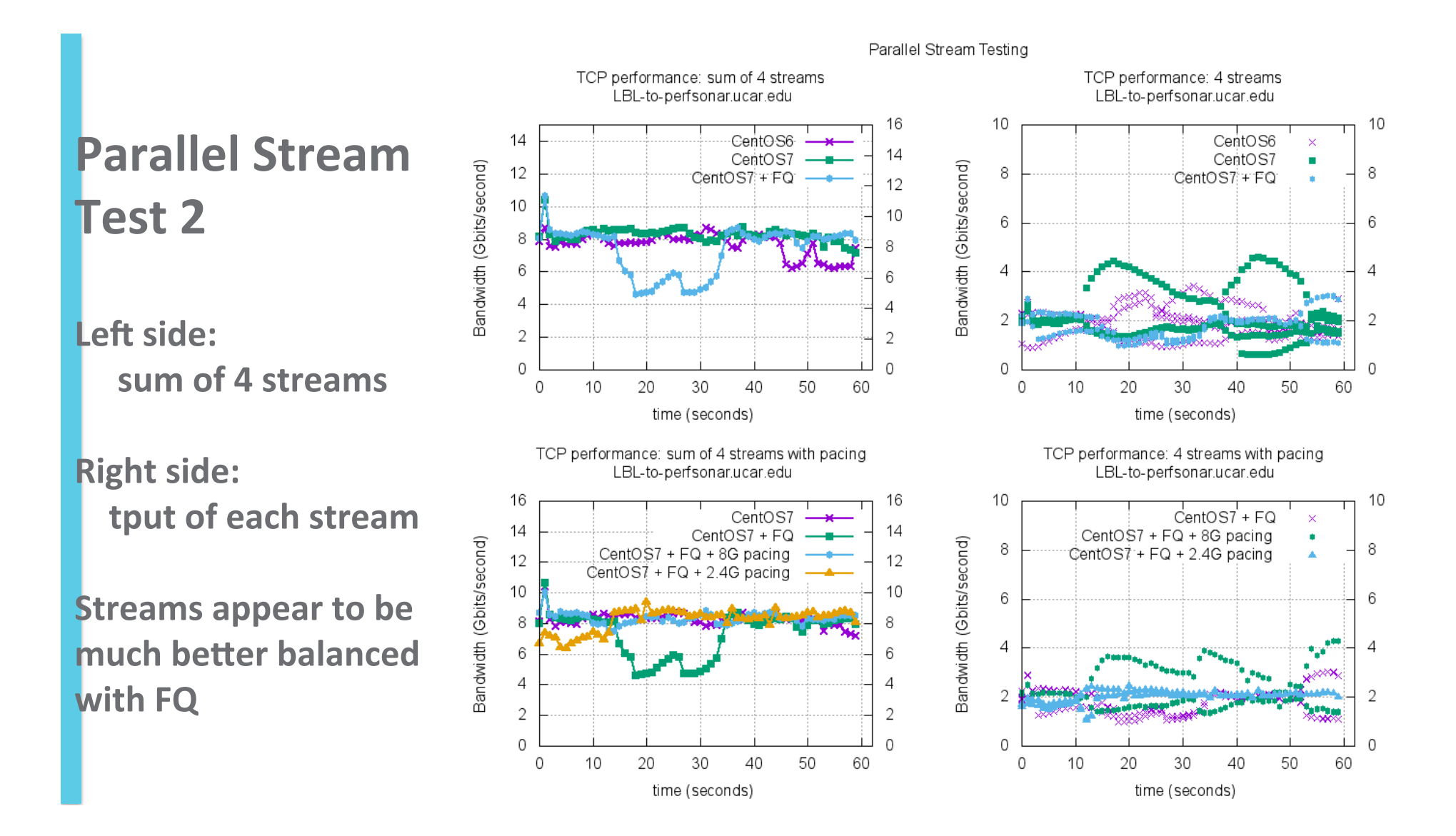

### **100G Host, Parallel Streams:** no pacing vs 20G pacing

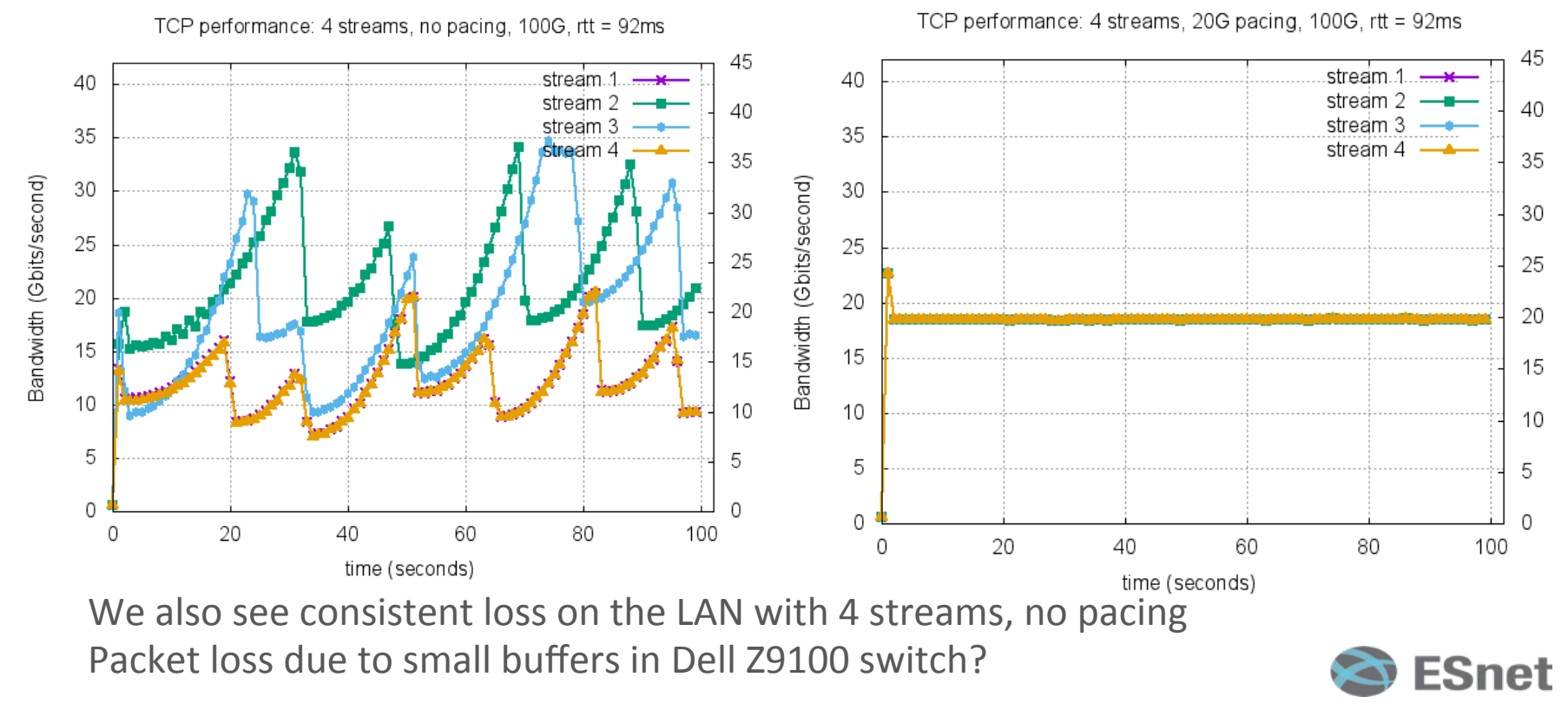

8 9/30/16 

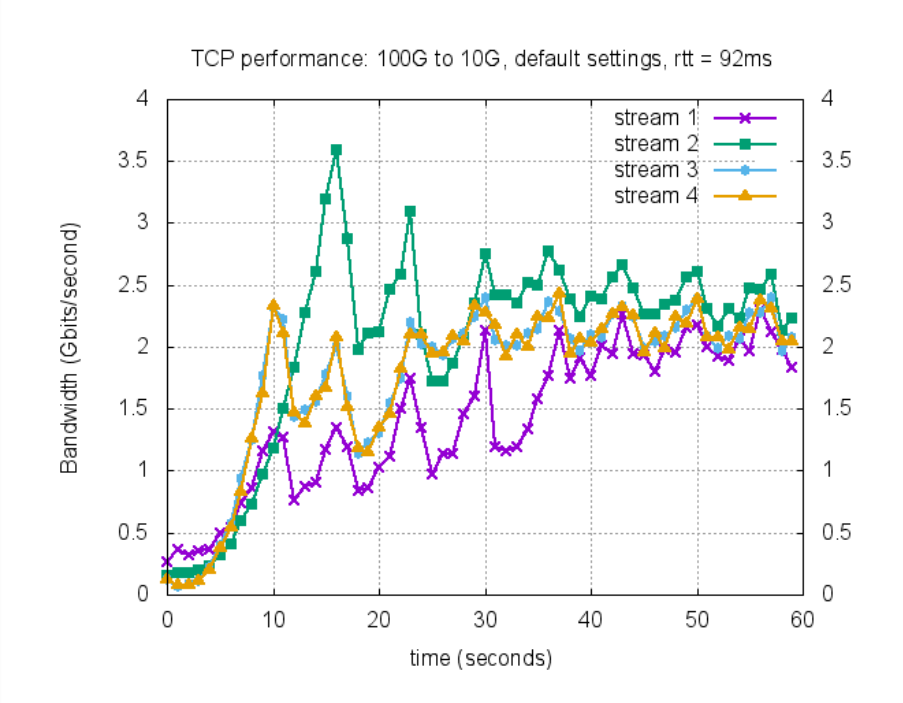

## **100G Host to 10G Host**

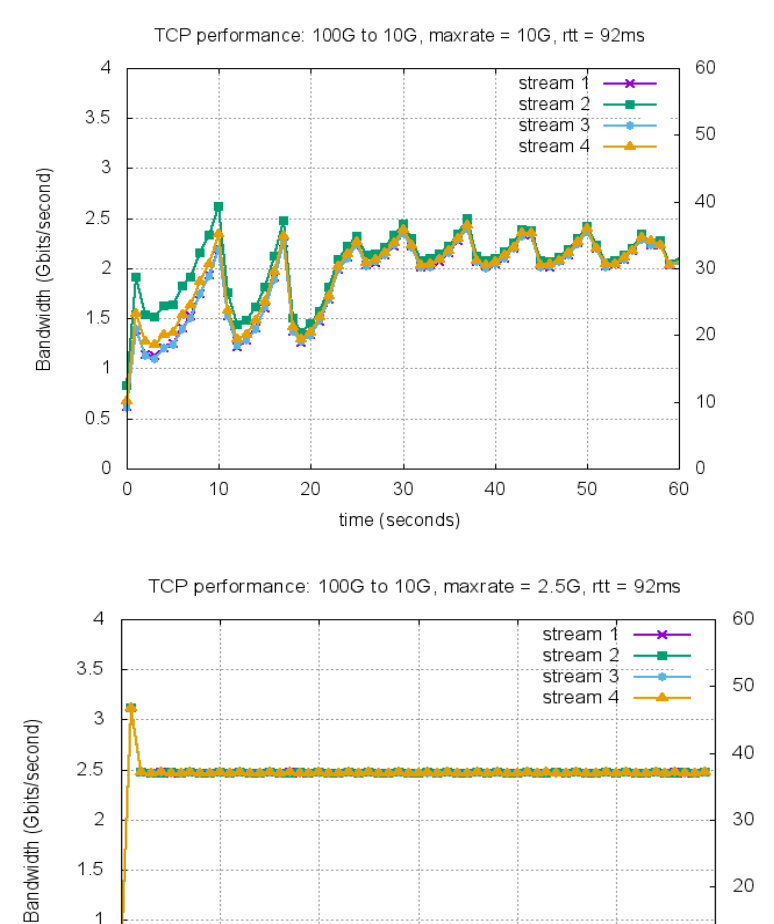

20

10

 $\circ$ 

60

1.5

 $\mathbf{1}$ 

 $0.5$  $\circ$ 

 $\circ$ 

 $10$ 

20

30

time (seconds)

40

50

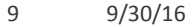

#### **Fast Host to Slow host**

Throttled the receive host using 'cpupower' command:

/bin/cpupower -c all frequency-set -f 1.2GHz

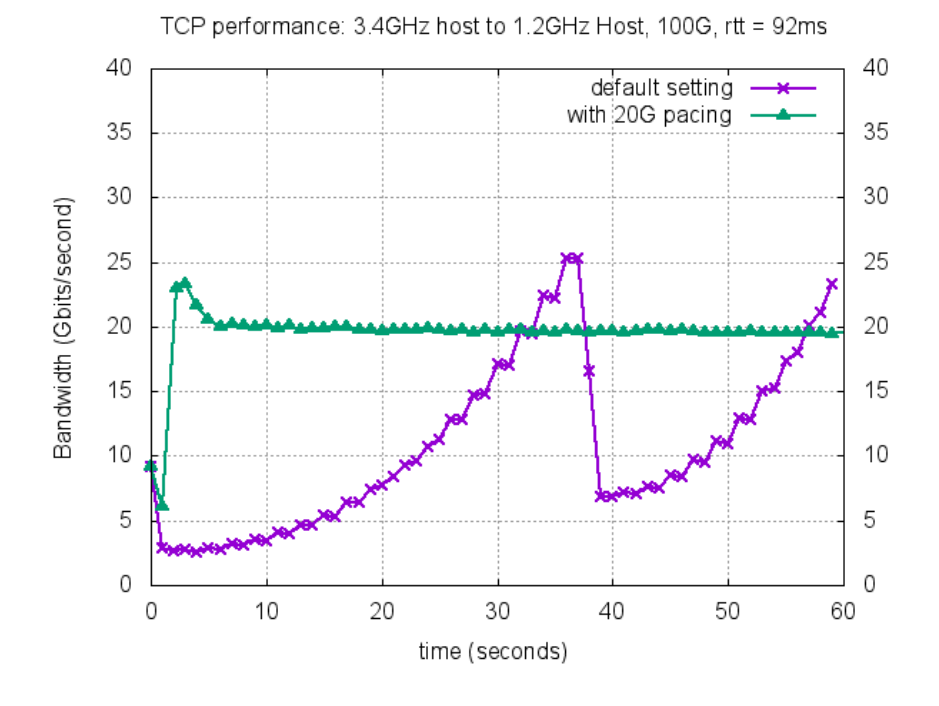

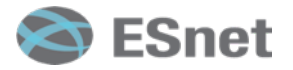

10 9/30/16 

#### **FQ Packets are much more evenly spaced** tcptrace/xplot output: FQ on left, Standard TCP on right

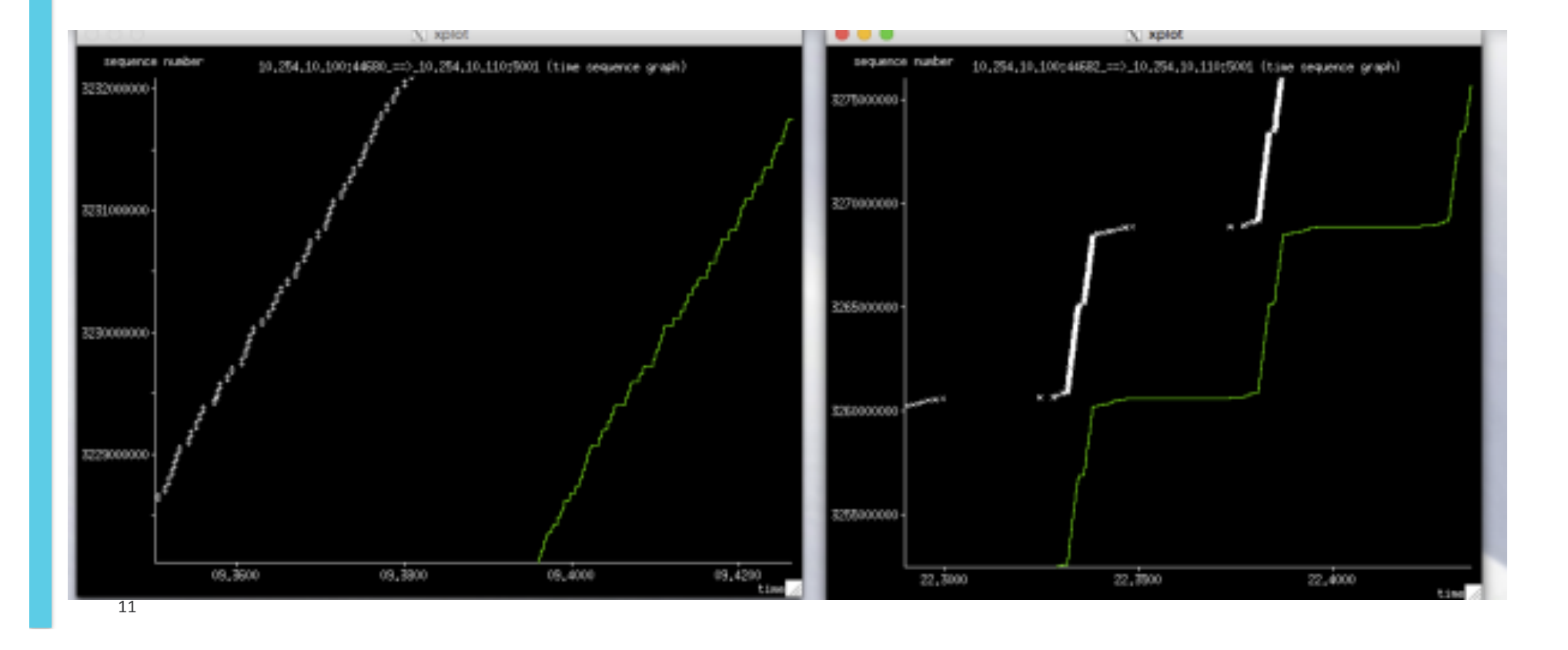

#### **Run your own tests**

- Find a remote perfSONAR host on a path of interest
	- Most of the 2000+ worldwide perfSONAR hosts will accept tests
		- See: http://stats.es.net/ServicesDirectory/
- Run some tests
	- bwctl -c hostname -t60 --parsable > results.json
- Convert JSON to gnuplot format:
	- https://github.com/esnet/iperf/tree/master/contrib

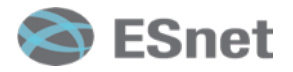